Ecosys

> PRINT

ECOSYS P2235dn ECOSYS P2235dw

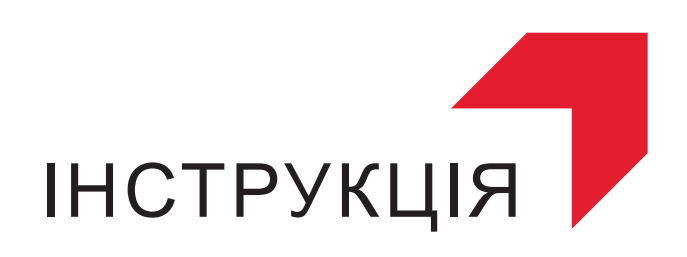

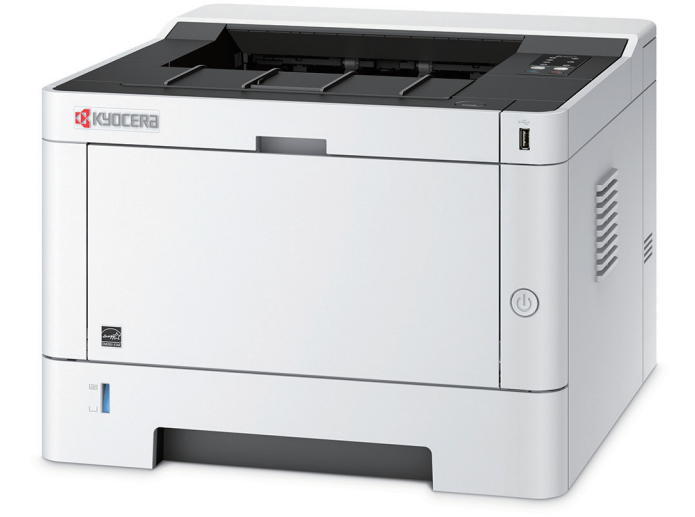

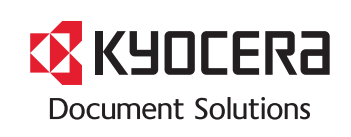

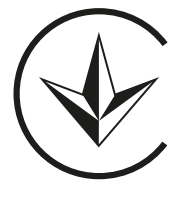

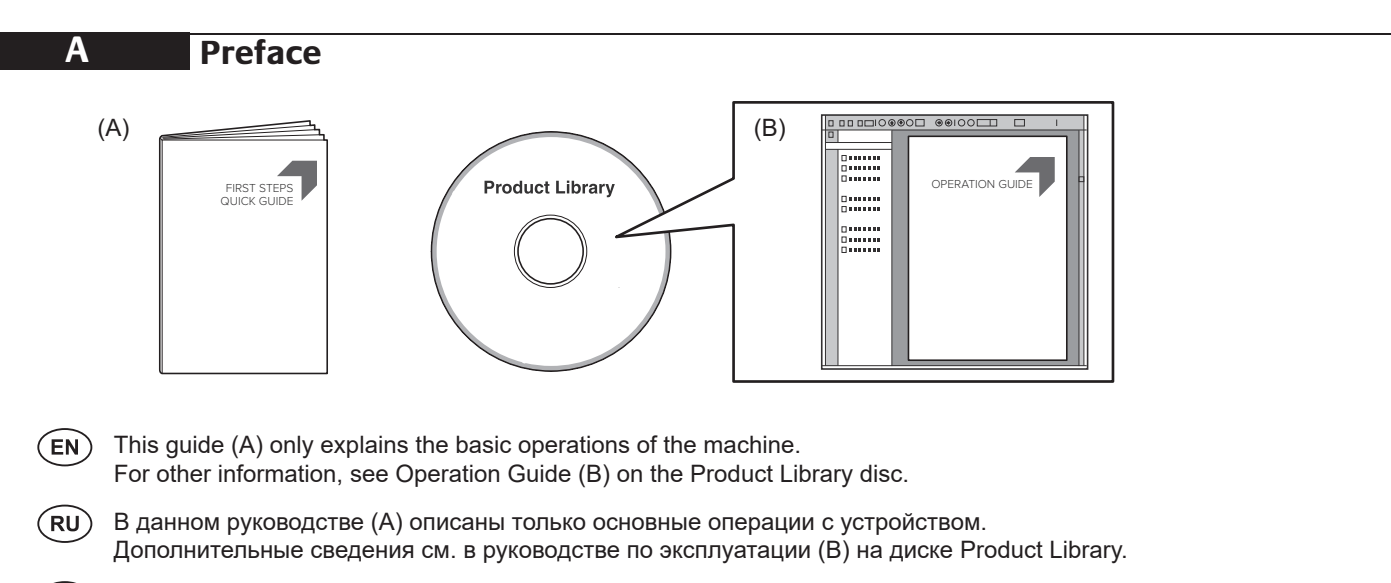

В цій інструкції (А) описано тільки основні операції з пристроєм. Додаткові відомості див. в інструкції з експлуатації (В) на диску Product Library.

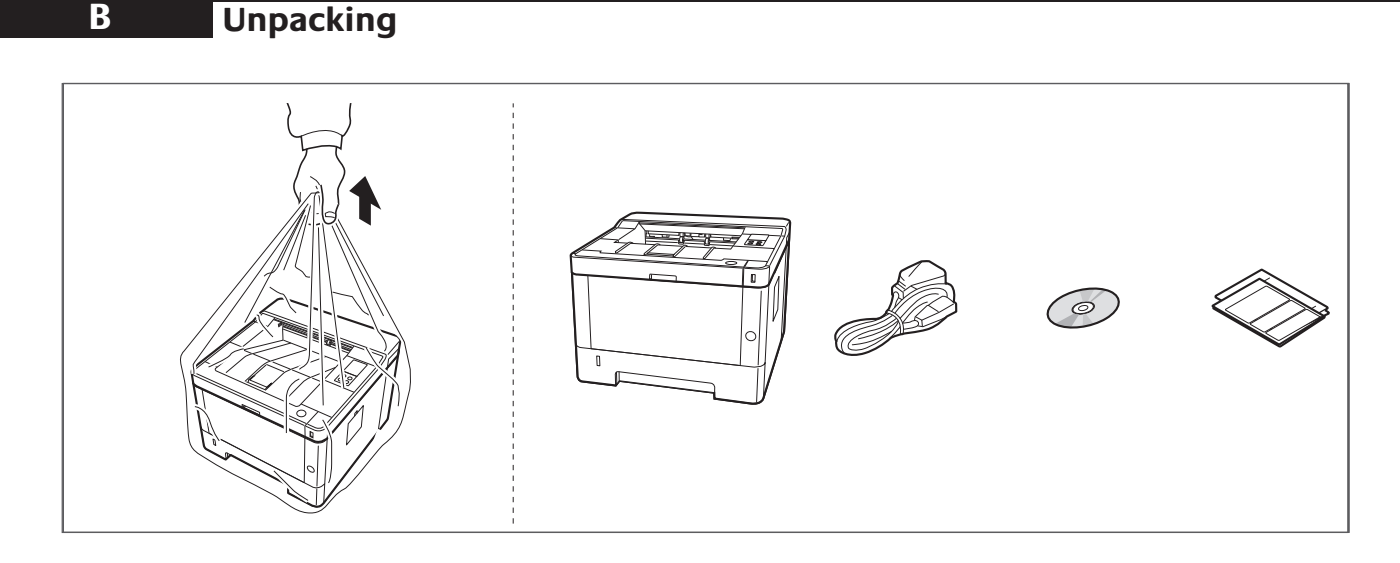

- **EN** The included components differ depending on the countries or regions. The included components differ depending on the countries or regions.
- комплектация компонентами зависит от страны или региона. **FR CA** Els components que s'hi inclouen poden variar en funció dels països o de les regions. Комплектация компонентами зависит от страны или региона.
	- .<br>**ДА)** Комплектація компонентами залежить від країни або регіону.

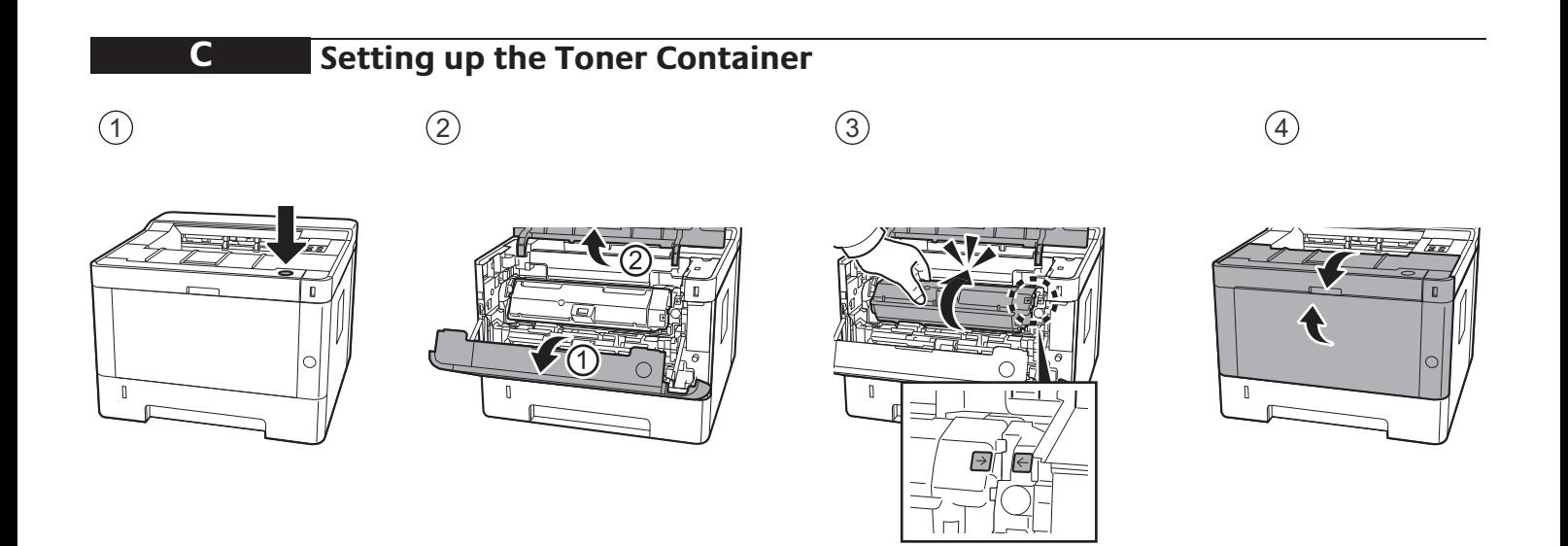

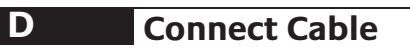

Network

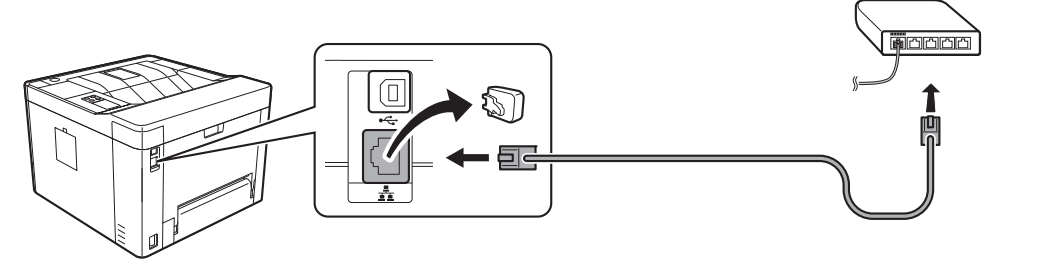

(10Base-T/100Base-TX/1000Base-T)

. . . . . . . USB

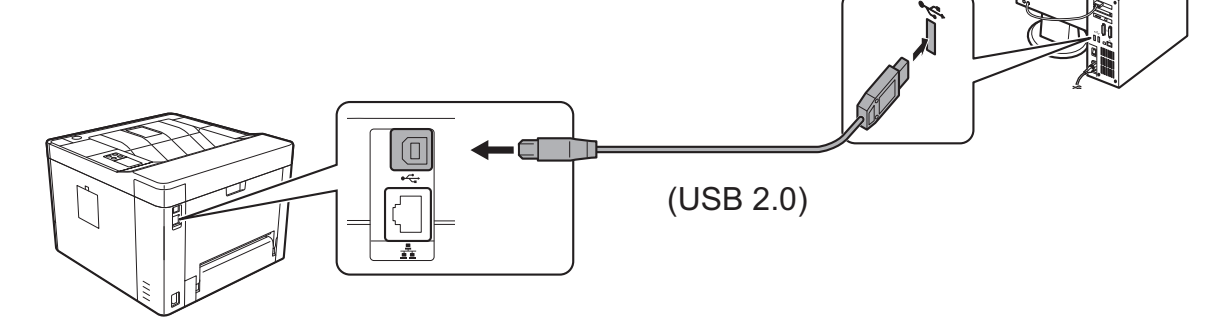

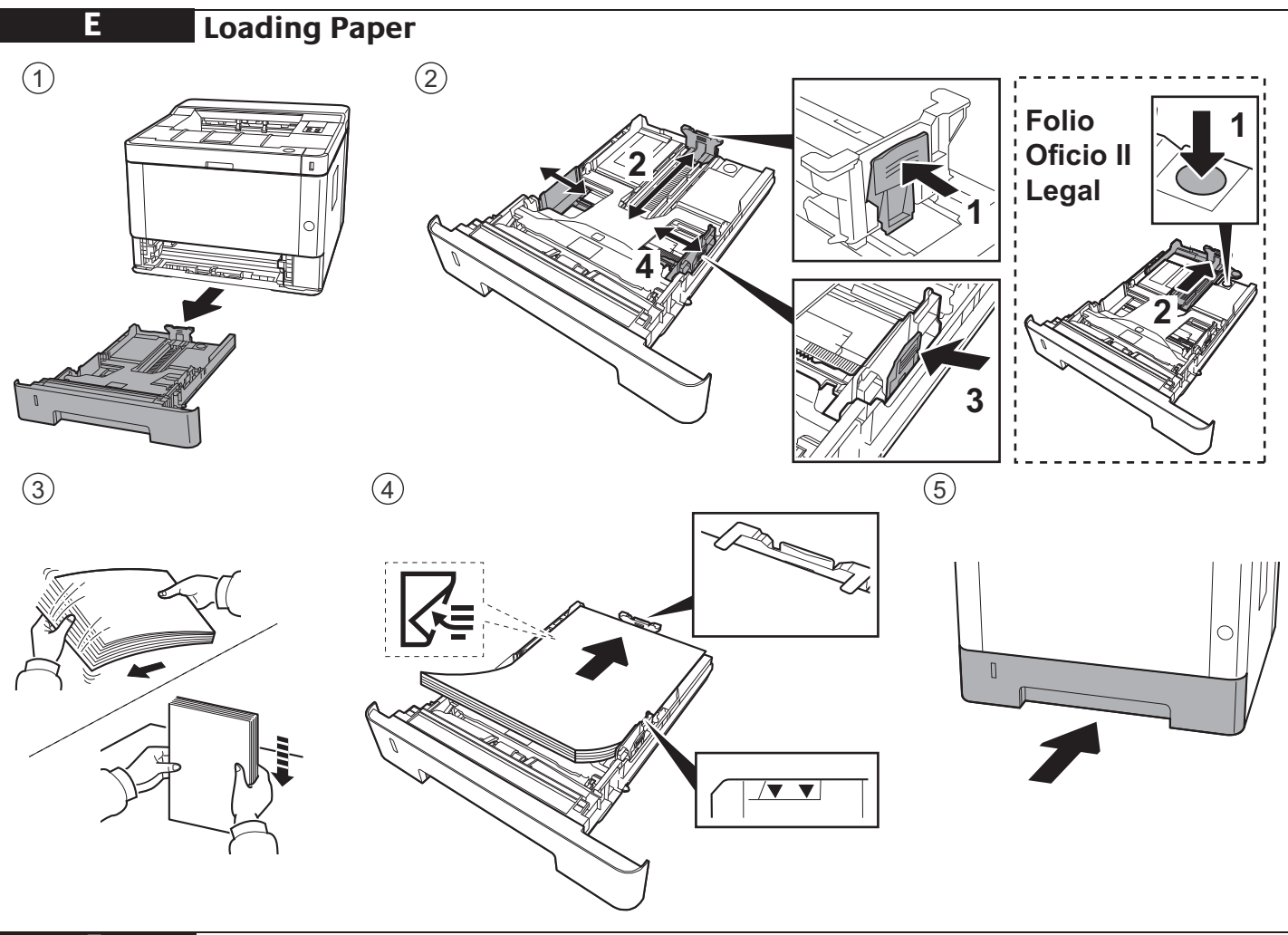

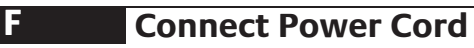

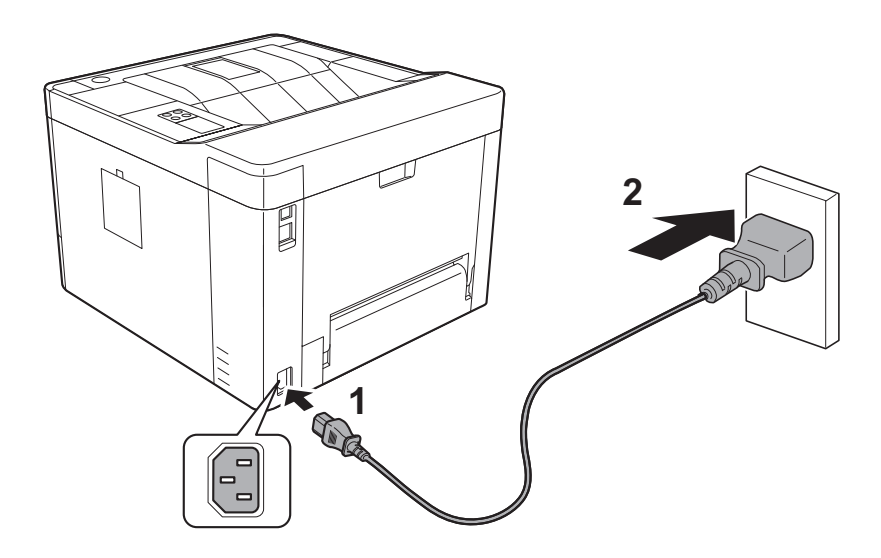

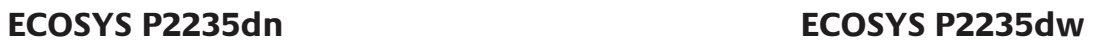

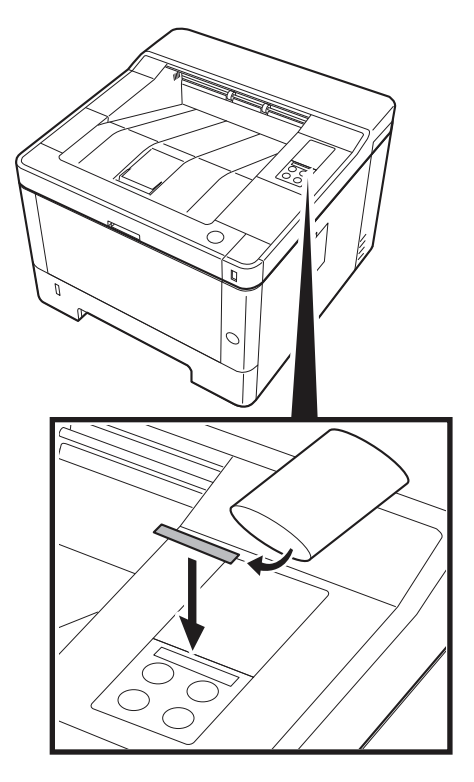

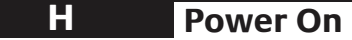

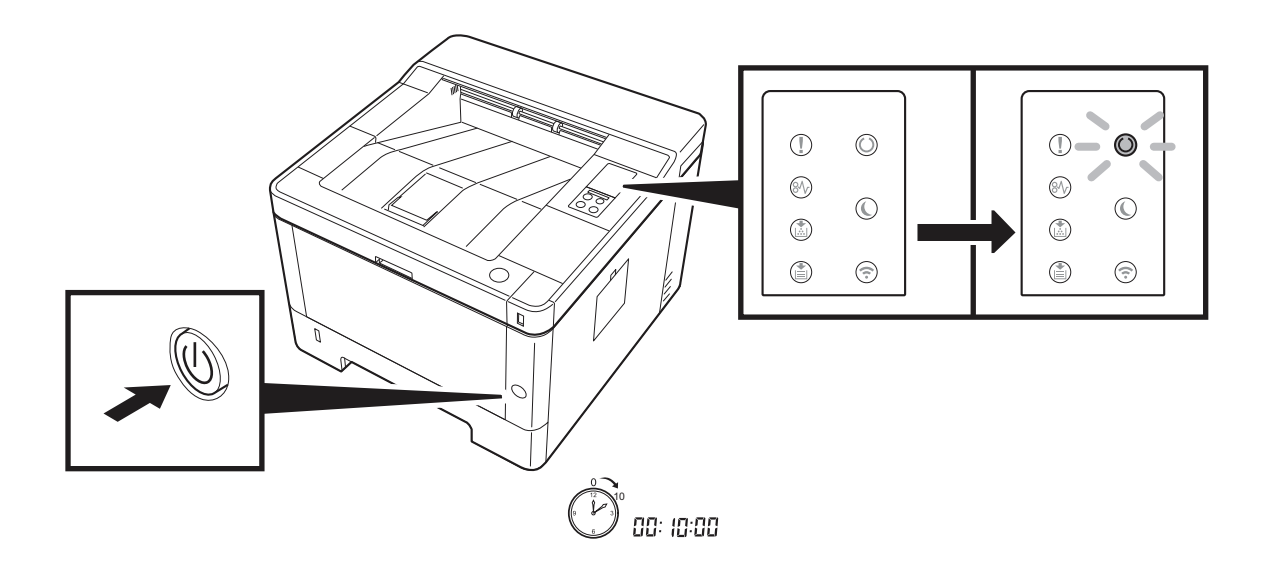

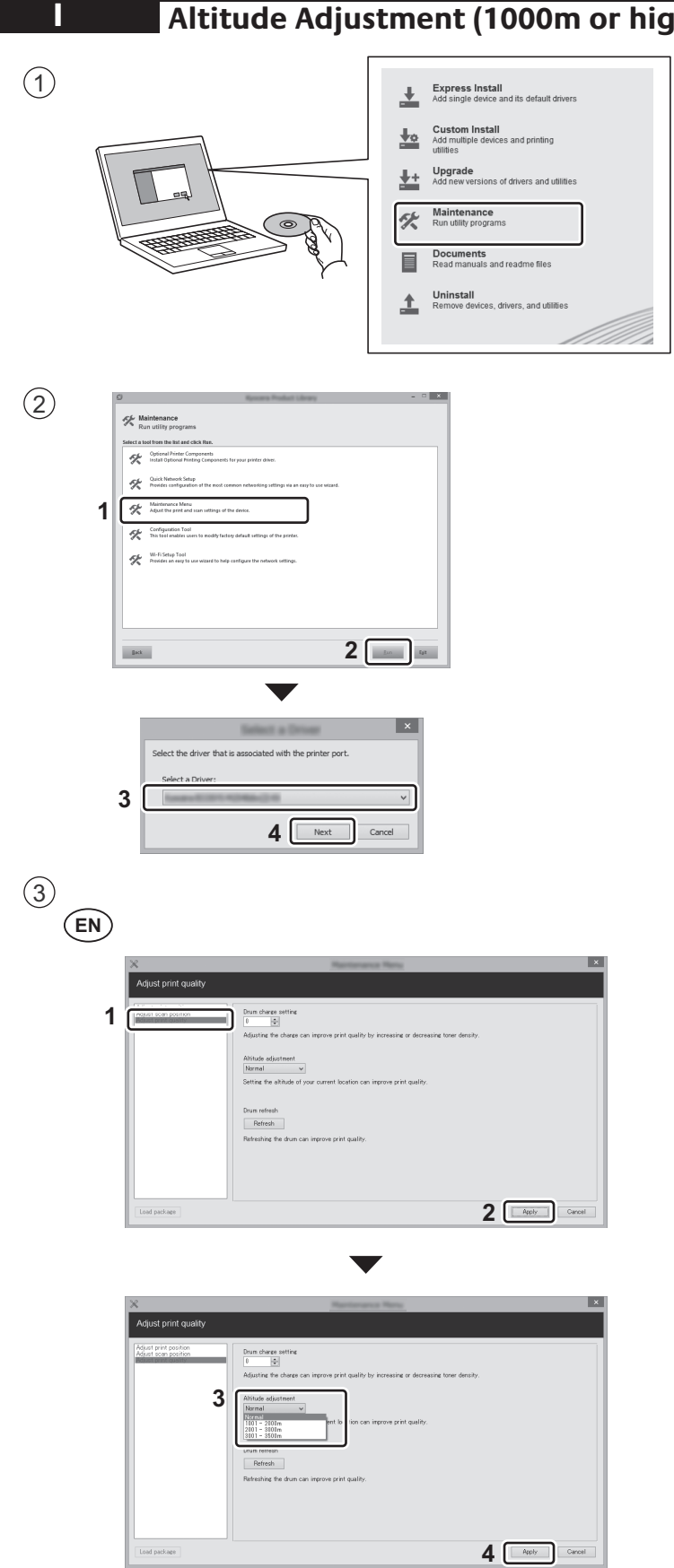

# **Altitude Adjustment (1000m or higher Only)**

## **J Print Status Page**

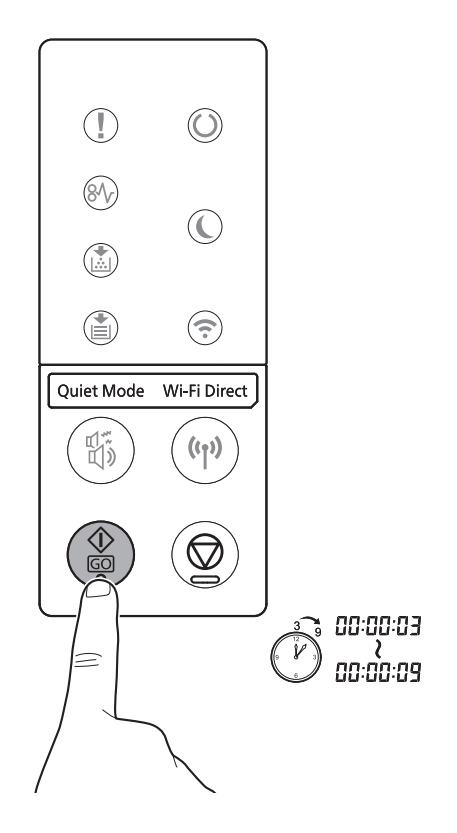

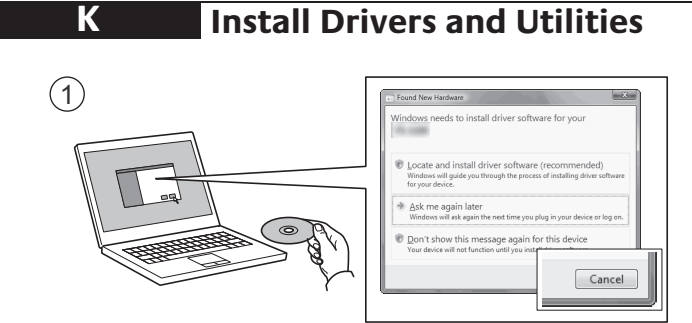

 $(EN)$ If Found new Hardware window appears, click Cancel.

 $\widehat{\textbf{RU}}\text{~}$  Если появляется окно Найдено новое аппаратное обеспечение, щелкните Отменить.

**CA** Si es mostra la finestra "Found new Hardware" (S'ha detectat maquinari nou), feu clic a Cancel·la. Якщо з'являється вікно Знайдено нове апаратне забезпечення, натисніть Скасувати.

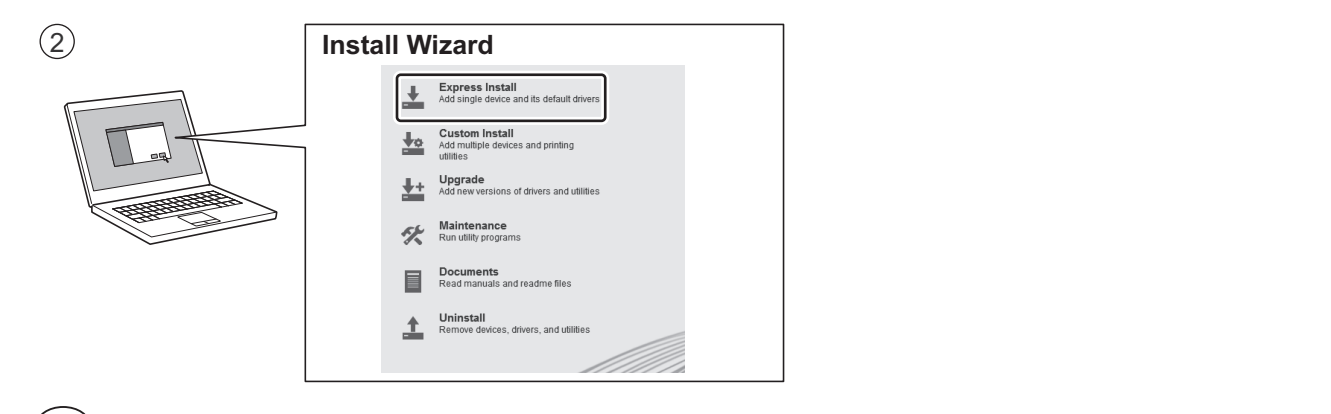

- **EN** Follow the instructions in the installation wizard. Follow the instructions in the installation wizard.
- **HU** Ha az Úje hardver telepítése ablak meggelenik, katalog ablak meggelenik, katalog gombra. A Mégse gombra a Mégse gombra. A mégse gombra a Mégse gombra. A mégse gombra a mégse gombra a mégse gombra. A mégse gombra a még **RU**) Следуйте инструкциям в окне мастера установки.
- **IA** Serven From From Trovato in Finesia annulla. Trovato hardware, fare conserved annulla. Trovato hardware, annu **UA**) Дотримуйтеся інструкцій у вікні майстра встановлення.<br>.

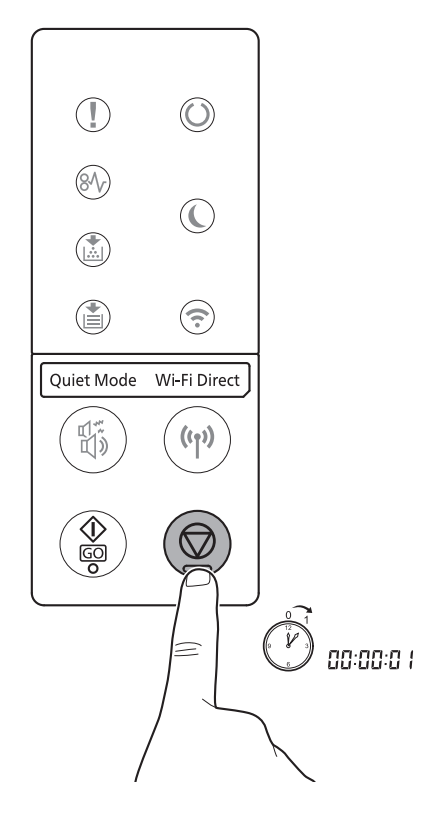

### **M Troubleshooting**

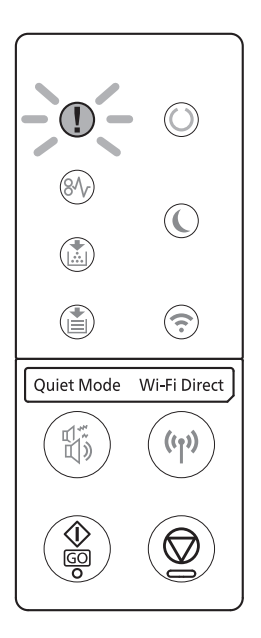

- EN) If an error occurs on the machine, the Attention indicator on the operation panel will light up or flash. Refer to the  $\sim$ Operation Guide to Clear the error. For details, refer to the Operation Guide on the Product Library disc. Operation Guide to Clear the error. For details, refer to the Operation Guide on the Product Library disc.
- Внимание. По поводу сброса ошибки см. руководство по эксплуатации. Дополнительная информация приведена<br> в Руководстве по эксплуатации на диске Product Library.  $(\overline{\text{RU}})$  В случае возникновения ошибки аппарата, на панели управления загорится или будет мигать индикатор
- род розстанності раз персії станції на диску Product Library.<br>З експлуатації на диску Product Library. návodem k obsluze na disku Product Library. У разі виникнення помилки апарата на панелі управління загориться або блиматиме індикатор Увага на панелі управління. Щодо скидання помилки див. інструкцію з експлуатації. Додаткову інформацію наведено в Інструкції

**N Clear Paper Jam**

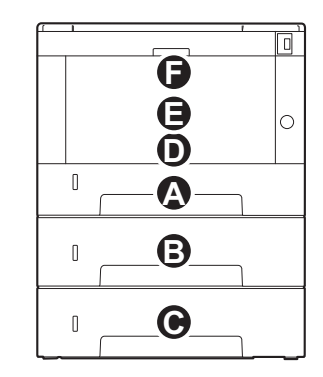

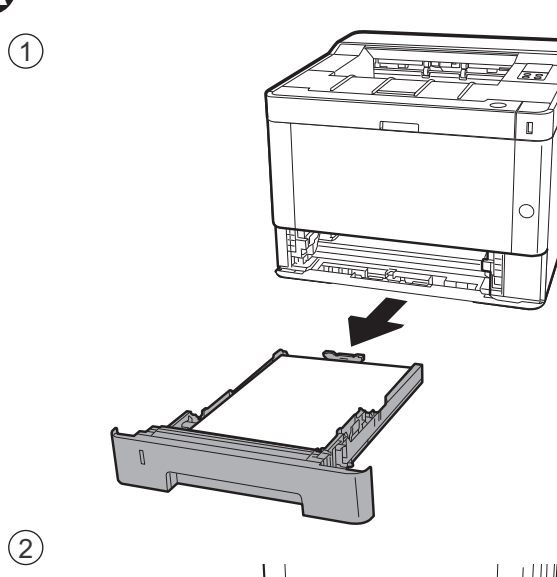

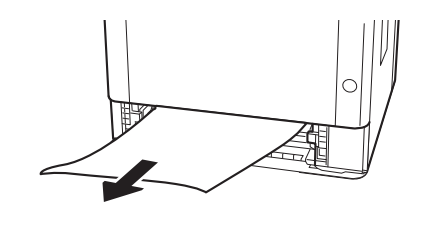

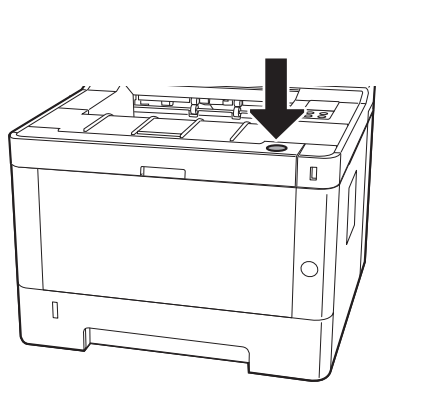

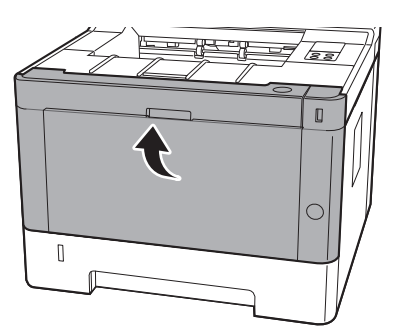

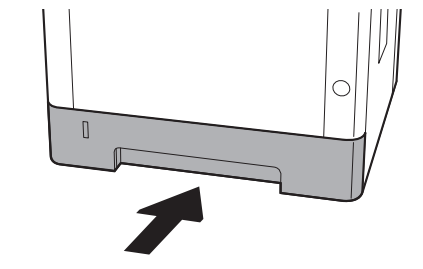

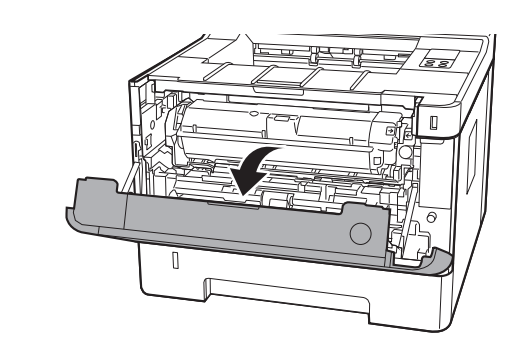

 $\bigcirc$ 

3

**A**

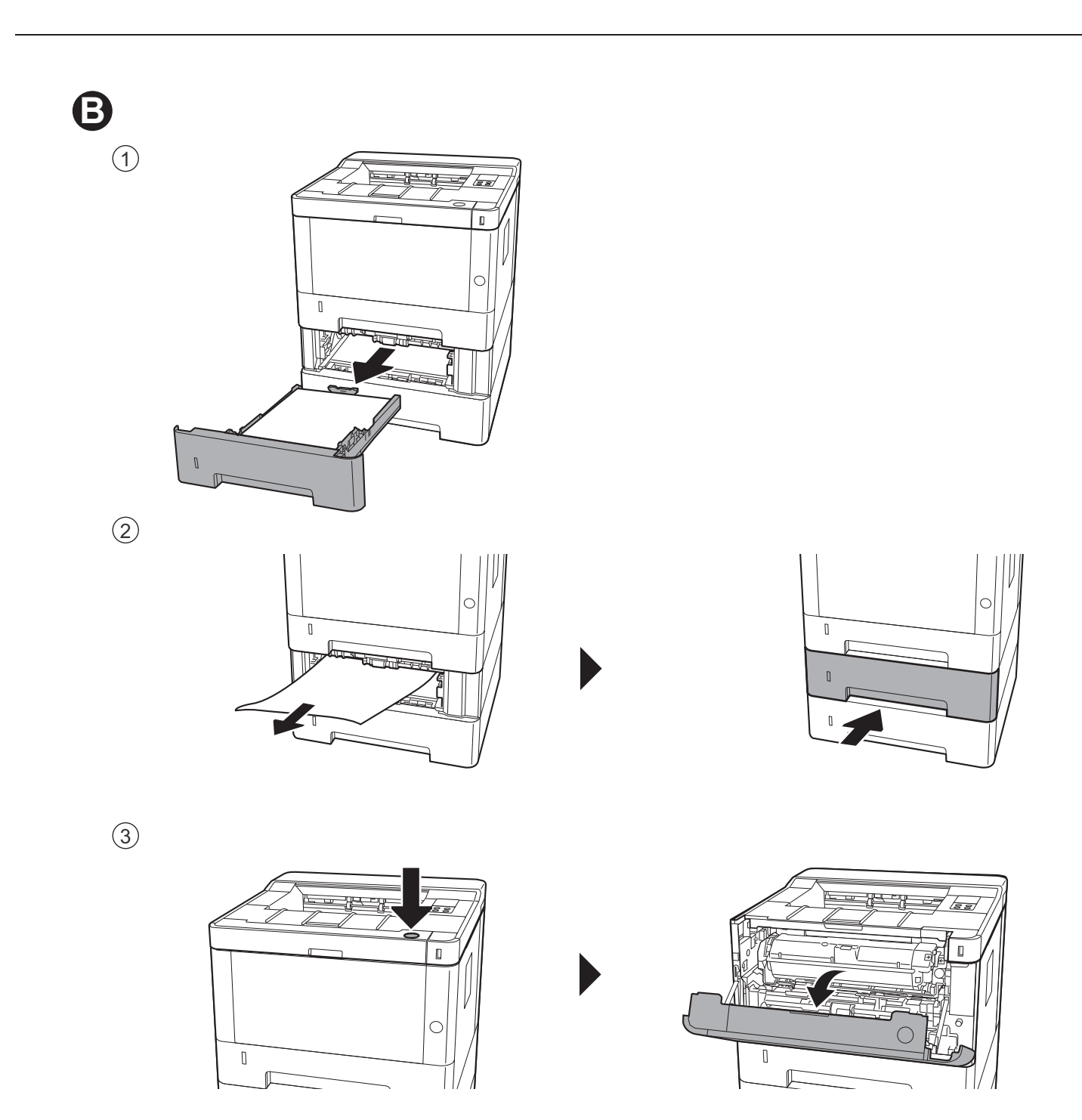

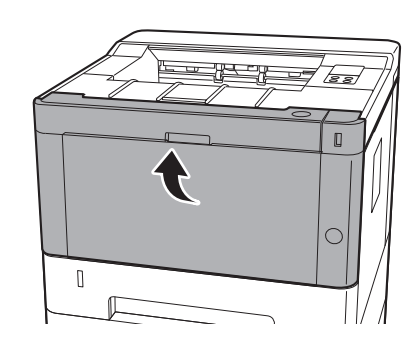

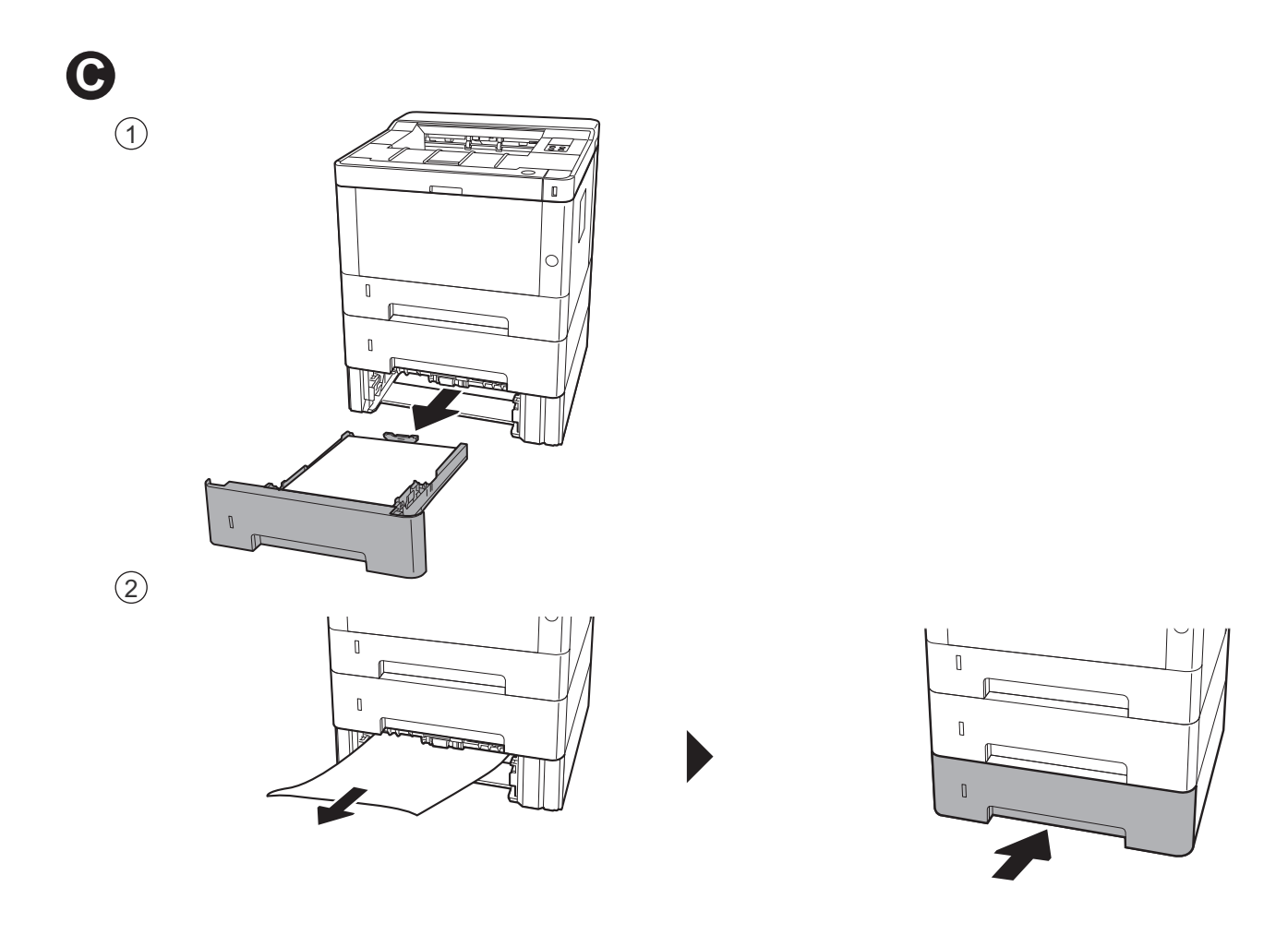

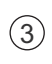

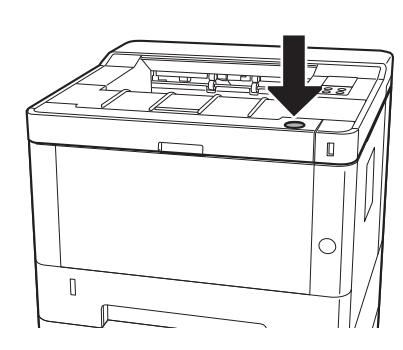

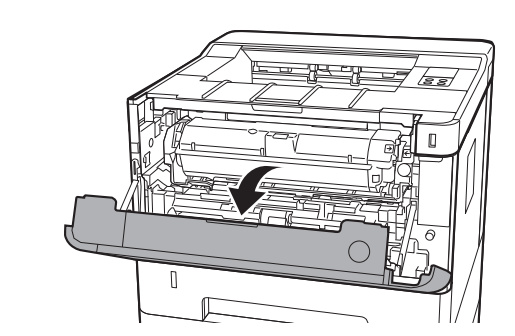

 $\begin{array}{c} \textcircled{4} \end{array}$ 

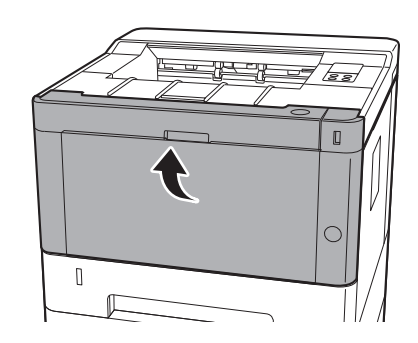

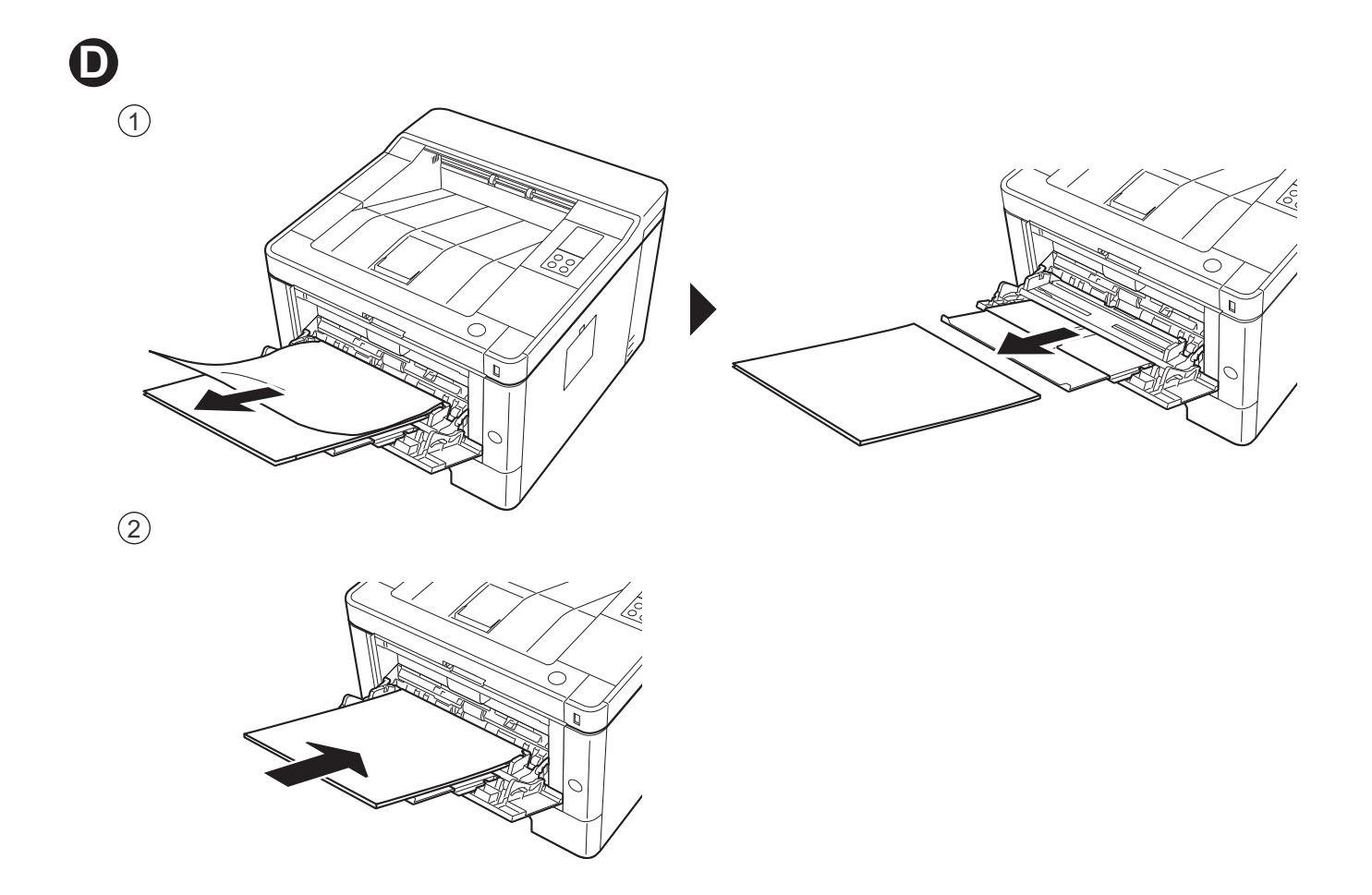

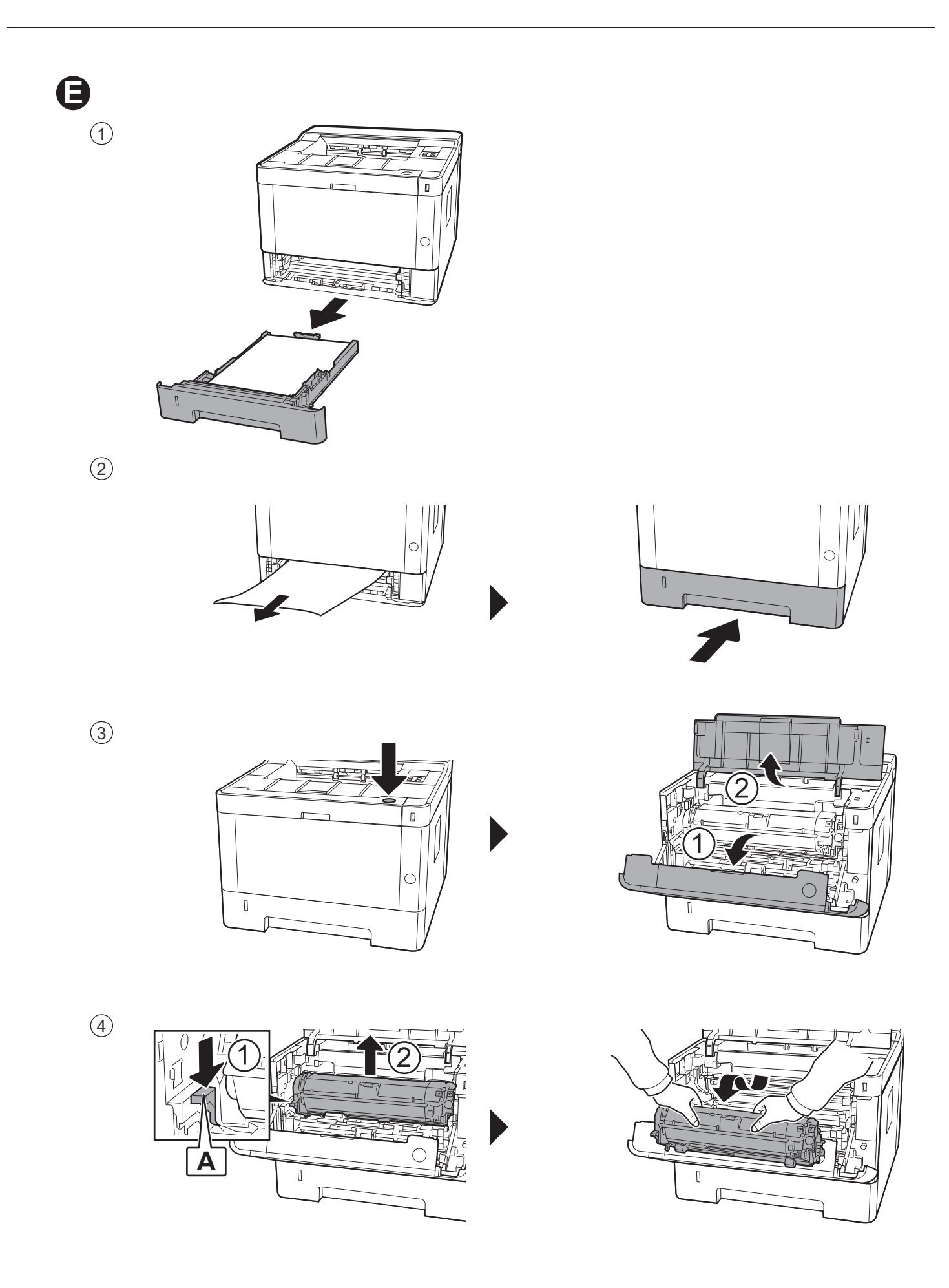

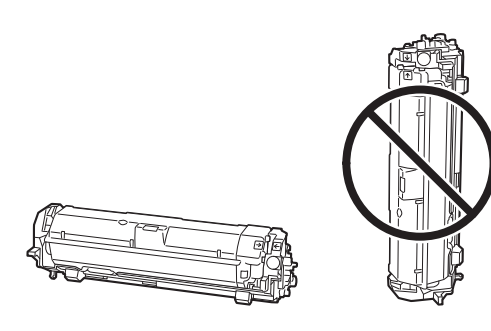

**B B**

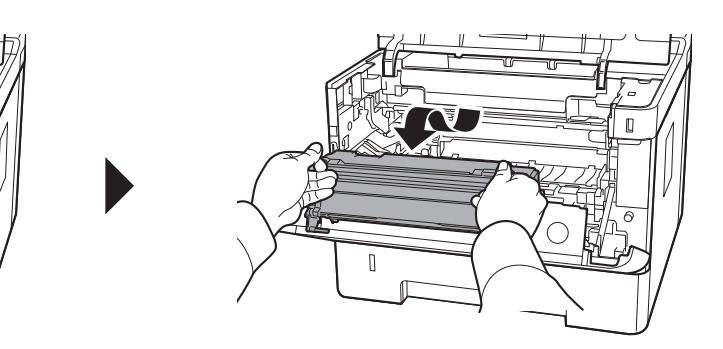

 $\circled{7}$ 

5

6

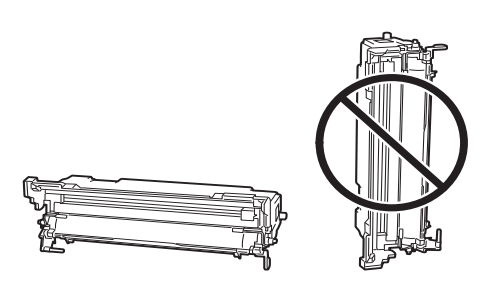

 $\mathbb I$ 

8

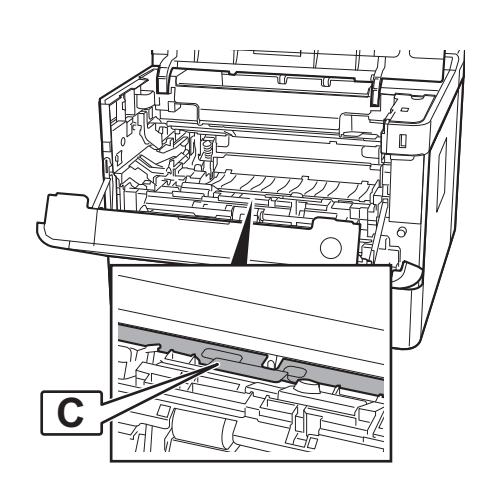

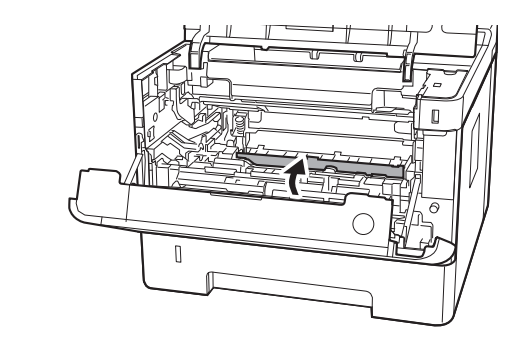

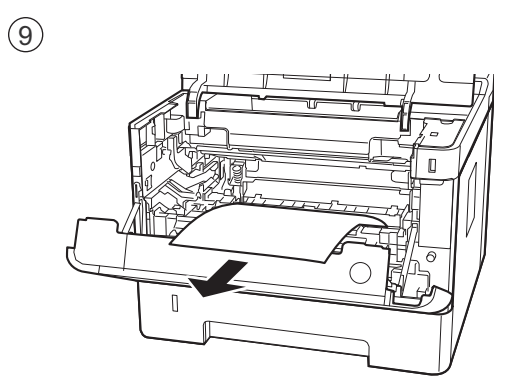

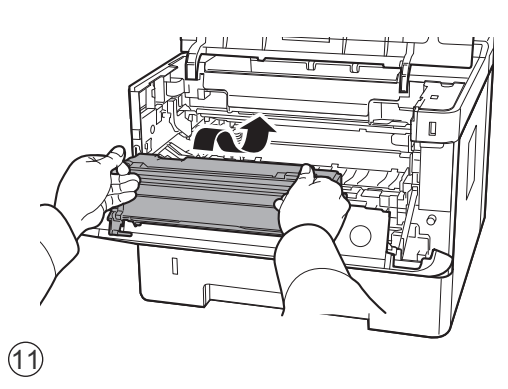

 $\mathbb I$ 

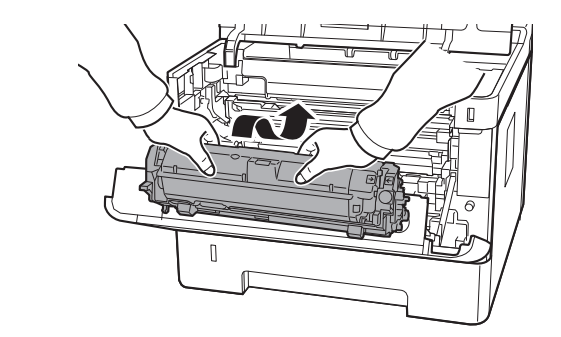

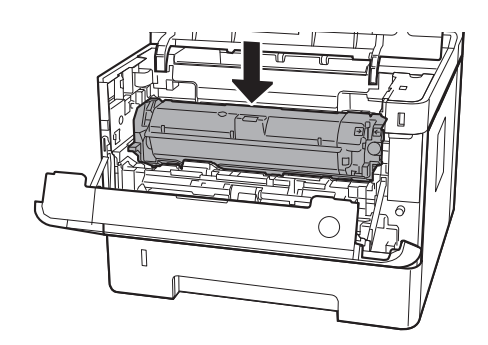

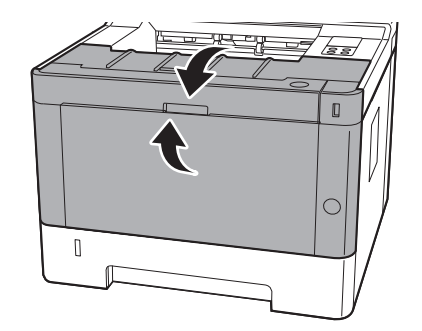

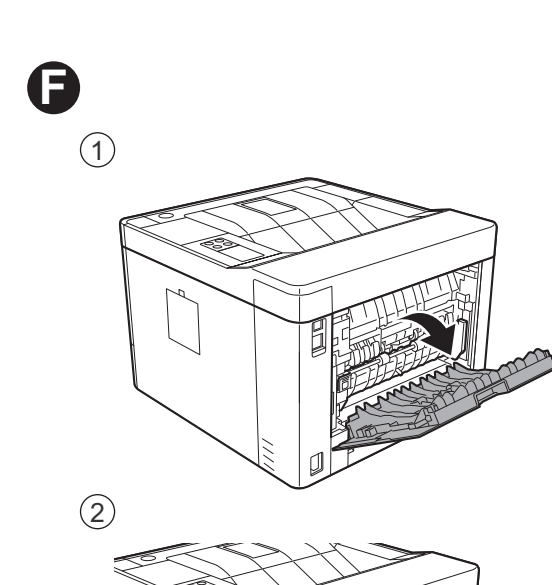

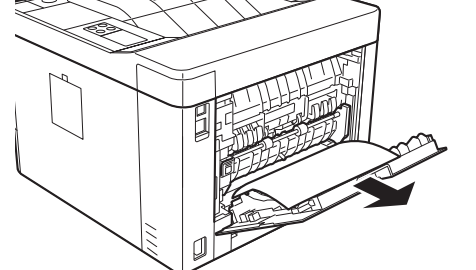

 $\circled{3}$ 

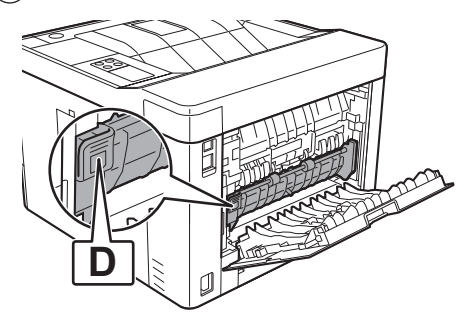

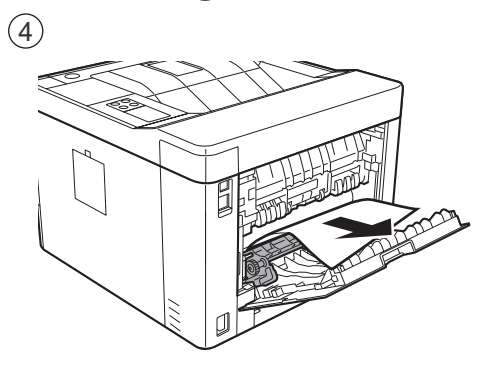

 $\circledS$ 

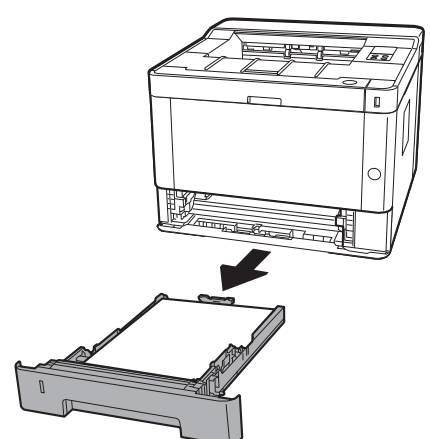

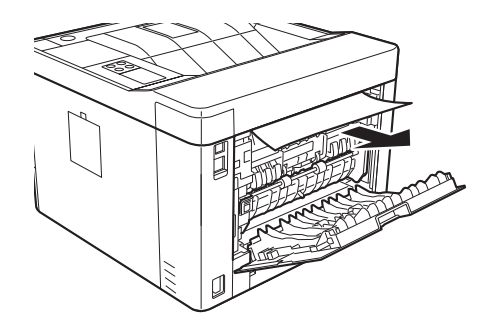

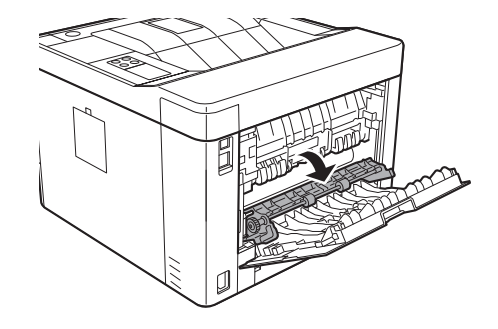

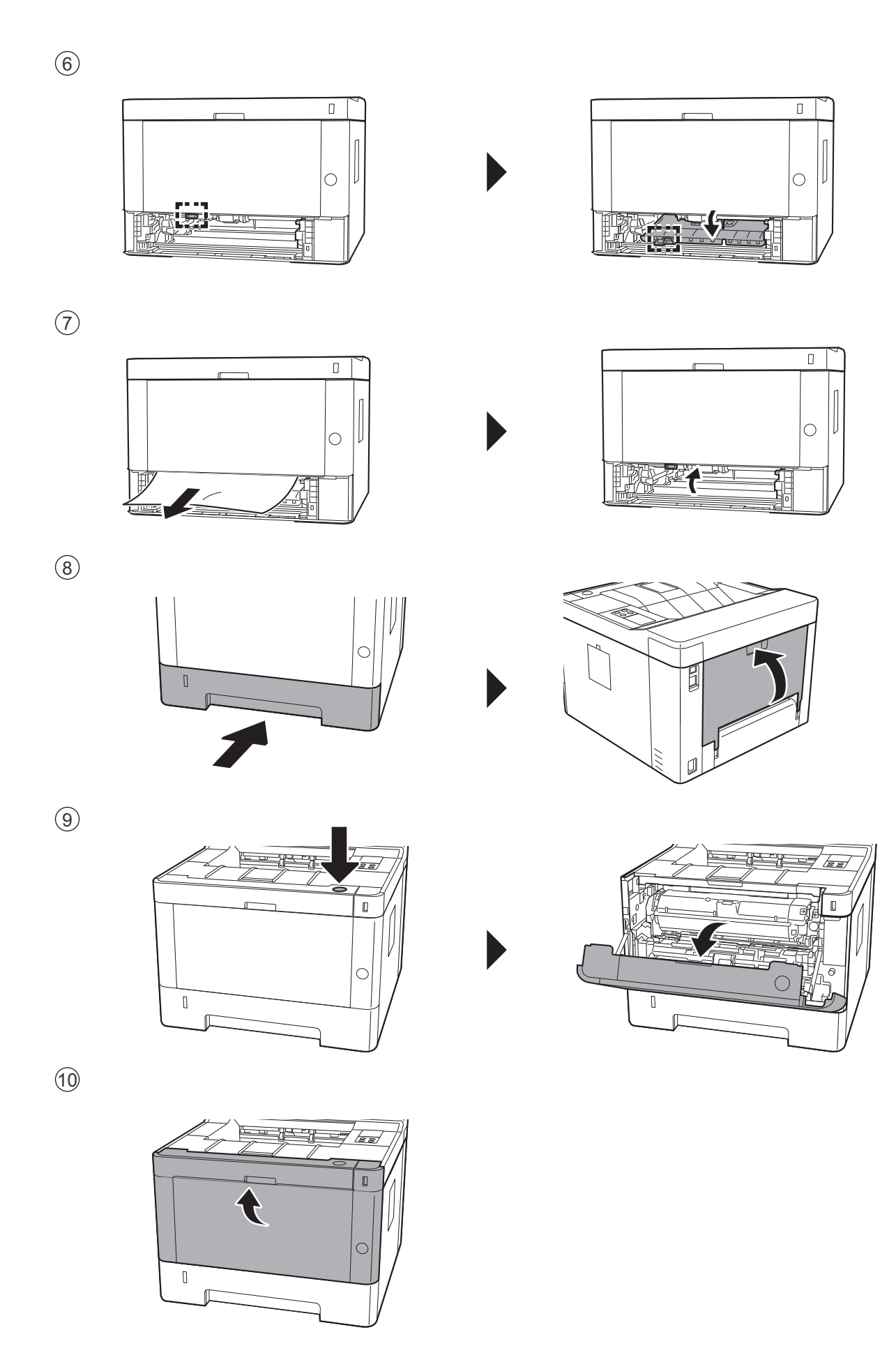